## Introduktion till SCRATCH

Scratch är ett sk. blockbaserat programspråk. Det går att köra direkt från

https://scratch.mit.edu

Ett program i ett blockbaserat programspråk bygger ofta på att något spelas upp på en scen med en eller flera bakgrunder. På scenen finns olika *figurer* eller *objekt* (dessa kallas för sprajter i Scratch). Programmeringen går ut på att styra objekten. Nedan en bild på Scratch. Till vänster finns scenen med en sprajt (en katt), i mitten finns menyer med de olika instruktionerna man kan använda i sitt program. Instruktionerna kallas block i Scratch. När man programmerar väljer man en instruktion (ett block) och drar den med musen till fönstret till höger.

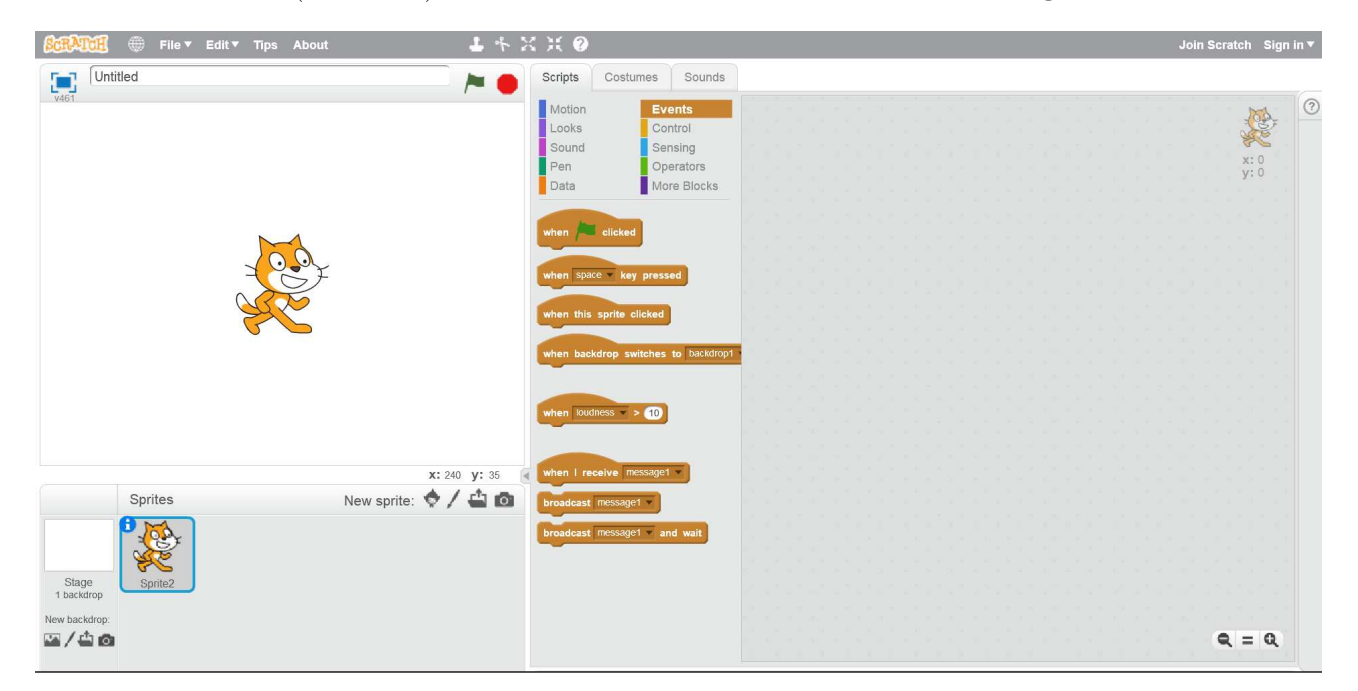

Nedan har man skapat ett program som styr sprajten över skärmen. Det översta (bruna) blocket ¨ar ett sk. startblock som v¨aljs fr˚an menyn Event. Ett program i Scratch startar alltid med en sk. händelse (event på engelska). En händelse kan genereras av användaren (t.ex. genom att användaren klickar på startflaggan på startblocket eller klickar på sprajten). Händelser kan också genereras av något som sker i omgivningen, t.ex att ljudnivån överstiger en viss nivå eller att en sprajt tar emot ett medelande från någon annan sprajt. Man väljer startblock utifrån hur man vill att programmet ska startas. Programmet i exemplet nedan startas genom att man klickar på flaggan på startblocket.

De två blå blocken beskriver hur sprajten ska röra sig. Scenen i Scratch bygger på ett koordinatsystem där  $-240 \le x \le 240$  och  $-180 \le y180$ . Det första blocket låter sprajten glida till punkten  $(x, y) = (100, 0)$  på 5 sekunder och det andra blocket låter sprajten glida till origo. Instruktionerna utförs i den ordning de skrivits.

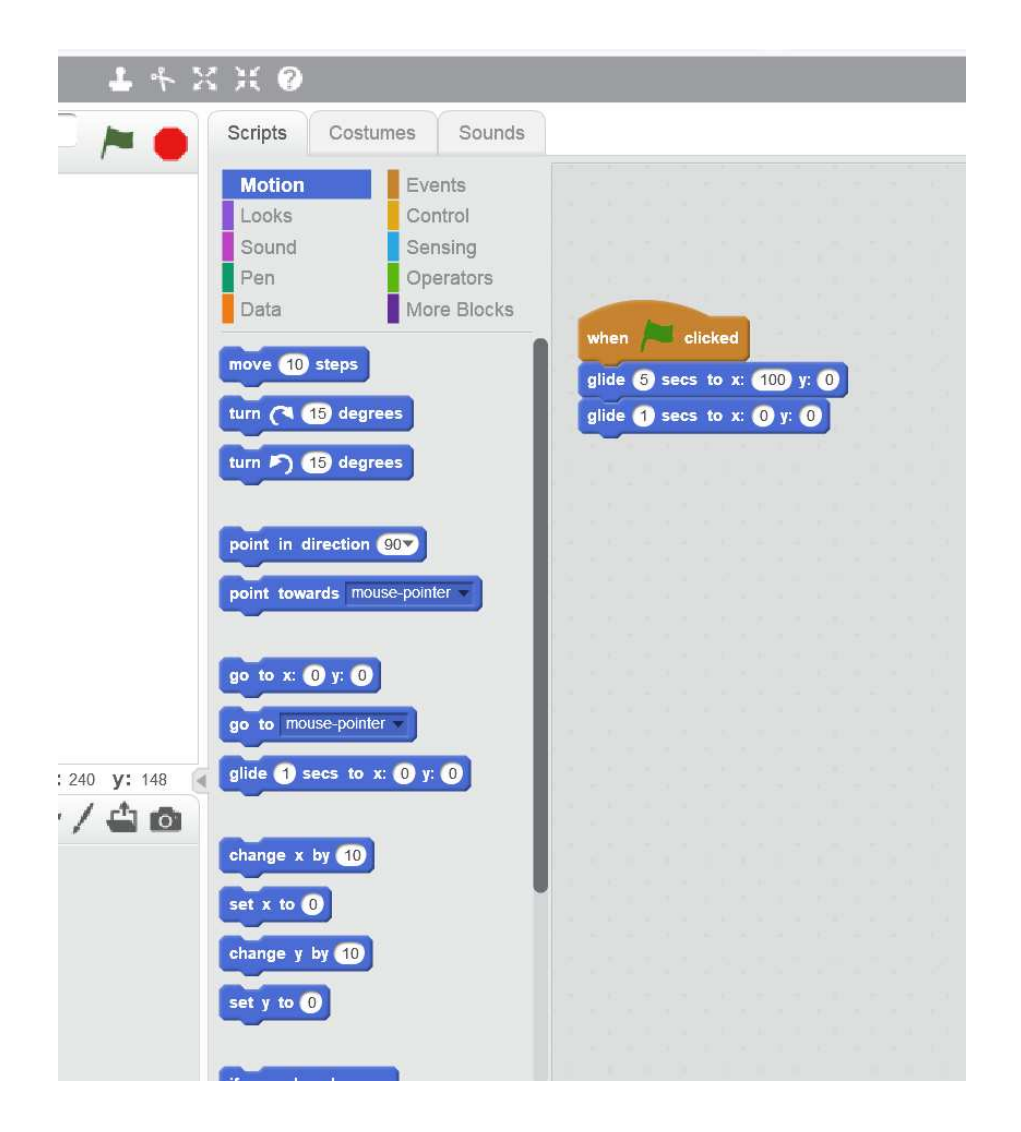

Uppgift 1. Styr sprajten fram och tillbaka 20 gånger. Använd en loop. (Block med loopar finns under menyvalet Control)

Man kan ha flera sprajter på samma scen samtidigt. Välj nya sprajter i menyn New Sprajt under scenen. Sprajterna kan skicka meddelanden till varandra. I menyn Events hittar man block för att skicka och ta emot meddelanden.

Uppgift 2. Lägg till ytterligare sprajter och få de olika sprajterna att flytta sig över scenen med olika hasktighet. Låt en sprajt starta de andra.

Det går att koppla sprajter till tangengbord och mus. Sprajten i exemplet nedan följer muspekaren. Om man trycker på mellanslag töms scenen. Det nedre programmet startas genom att man klickar på flaggan. Programmet ligger i en evig loop och flyttar sprajten till det ställe på scenen användaren klickar med musen. Om användaren klickar på mellanslagstangenten aktiveras det övre programmet och det som ritats på scenen tas bort.

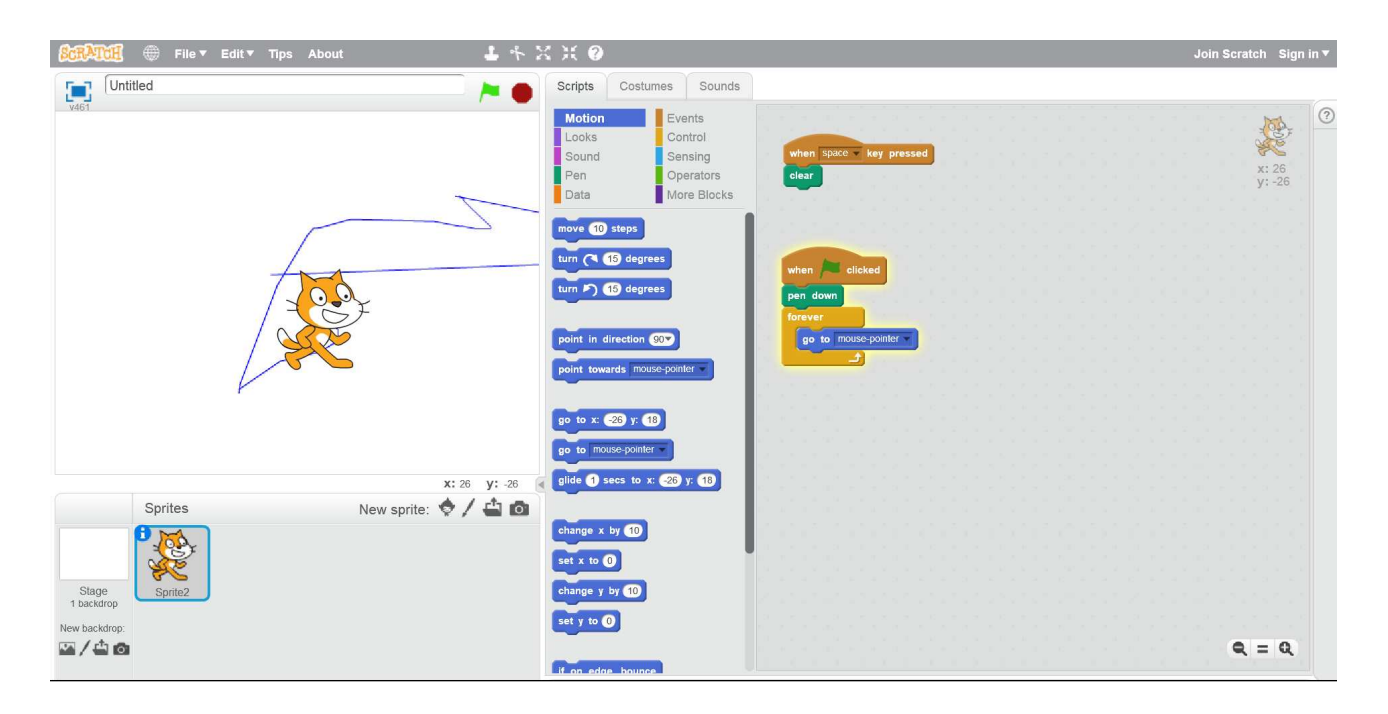

Uppgift 3. Skriv ett program som styr en sprajt med piltangenterna. Uppåtpil ska flytta sprajten uppåt, nedåtpil nedåt osv. Du kommer att behöva ett startblock för varje pil.

## Uppgift 4.

- (a) Skriv ett program som ritar en kvadrat.
- (b) Skriv ett program som ritar en månghörning. Låt pogrammet läsa in hur många sidor månghörningen ska ha.
- (c) Dela upp programmet så att det består av en funktion som ritar en månghörning och ett huvudprogram som läser in antalet sidor månghörningen ska ha och som sedan anropar funktionen som ritar månghörningen. För att skapa en funktion väljer man Make a block från menyn More Blocks. Låt funktionen ha en parameter, antalet sidor i månghörningen...